## Lettre d'information technique – Janvier 2024

Chers installateurs,

Le voici. La lettre d'information technique trimestrielle. Un peu plus tôt que prévu, mais nous avons constaté que les besoins étaient importants.

> Gestion de l'énergie (annexe 1) Home Assistant & Gateway (annexe 2) Duotecno Academy (annexe 3) Télécharger la nouvelle bannière Email (annexe 4)

Nous avons l'honneur d'être l'un des seuls développeurs domotiques présents à Batibouw 2024. Rendez-nous visite au stand 5316 dans le hall 5 de Brussels Expo/ Notez les dates ci-dessous dans vos agendas. Plus d'informations suivront et gardez un œil sur notre site web.

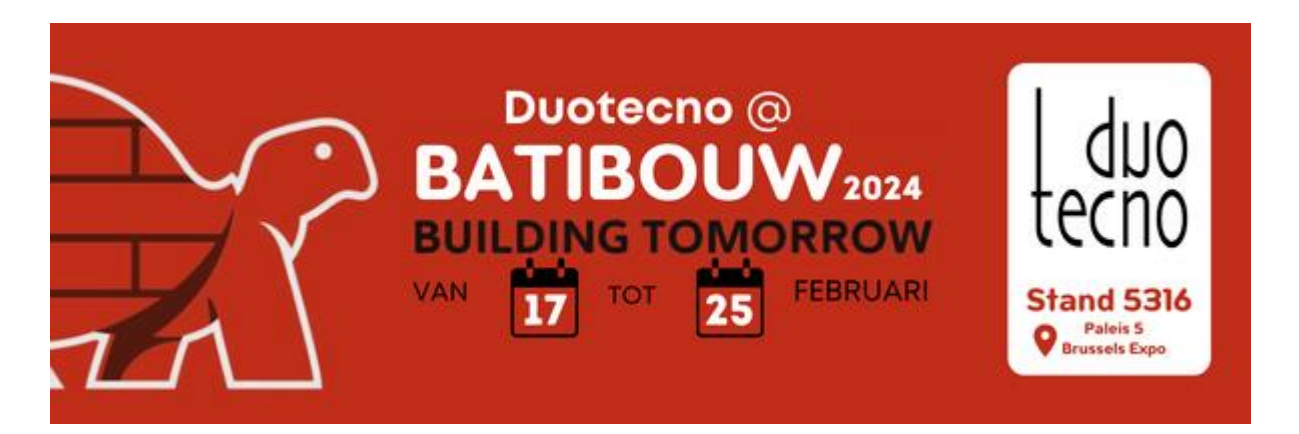

En cette fin d'année 2023, nous souhaitons également revenir sur l'année écoulée. C'est avec joie et fierté que nous nous remémorons l'année écoulée.

Nous tenons à vous remercier pour votre confiance et votre précieuse collaboration avec Duotecno.

Nous nous réjouissons des opportunités, des défis et des projets que 2024 nous réserve.

Toute l'équipe de Duotecno vous souhaite une bonne année. Que 2024 soit remplie de chaleur, d'amour et de moments privilégiés entourés d'amis et de famille.

#### Annexe 1

# Gestion de l'énergie avec Duotecno

Dans un monde de plus en plus conscient de la valeur de la durabilité, une gestion efficace de l'énergie joue un rôle crucial dans la réduction de notre empreinte carbone. En intégrant Duotecno dans les différents systèmes

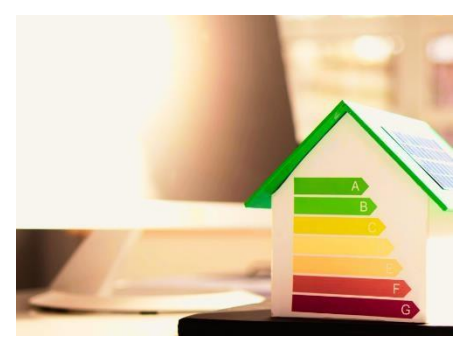

domestiques, ainsi que la gestion des données dans notre application, nous pouvons permettre une gestion avancée de l'énergie.

Les avantages de cette gestion de l'énergie sont multiples

#### Une utilisation plus efficace de l'énergie

L'application Duotecno fournit un aperçu en temps réel des schémas de consommation d'énergie dans un environnement domestique ou professionnel. À l'aide de capteurs et d'appareils intelligents, nos systèmes permettent aux utilisateurs de surveiller et d'optimiser leur consommation d'énergie. En analysant ces données, les utilisateurs peuvent voir où l'énergie est gaspillée et quels ajustements sont nécessaires pour une utilisation plus efficace.

#### Automatisation et contrôle

Comme vous le savez, l'application Duotecno offre la possibilité de gérer et d'automatiser à distance les appareils et les systèmes. Les utilisateurs peuvent ainsi contrôler l'éclairage, le chauffage, la climatisation et d'autres appareils électroniques. L'énergie pourrait ainsi être économisée sans sacrifier le confort et la fonctionnalité.

## Des décisions fondées sur les données

En collectant des données sur la consommation d'énergie et les comportements des utilisateurs, nos systèmes DT peuvent faire des suggestions intelligentes d'optimisation. Cela permet aux occupants ou aux propriétaires d'entreprises de prendre des décisions éclairées pour améliorer leur efficacité énergétique, par exemple en améliorant les appareils, l'isolation ou en changeant leurs habitudes.

## Des économies à long terme

Grâce à une gestion plus efficace de l'énergie, les ménages et les entreprises peuvent réduire leurs coûts énergétiques à long terme. La réduction des déchets et l'optimisation de la consommation permettent de réaliser d'importantes économies sur les factures d'énergie, ce qui permet d'investir dans des technologies et des infrastructures durables.

## Respect de l'environnement

La réduction du gaspillage d'énergie contribue directement à réduire l'impact écologique. Une utilisation plus efficace des ressources énergétiques réduit l'empreinte carbone et contribue à un mode de vie plus durable.

L'interaction entre les avancées technologiques et les connaissances fondées sur les données fournit une plateforme puissante pour une gestion efficace de l'énergie, permettant aux individus et aux organisations d'avoir un impact positif sur l'environnement tout en économisant des coûts et en améliorant le confort.

## Tarif de capacité

Au lieu de payer uniquement pour l'électricité consommée, comme dans le cas du tarif d'énergie traditionnel, le tarif de capacité inclut également le coût du maintien de la disponibilité de la quantité maximale d'électricité qu'un utilisateur prélèverait sur le réseau à un moment donné.

La gestion de l'énergie peut jouer un rôle crucial dans l'application du tarif de capacité.

## Identifier et réduire les périodes de pointe

En comprenant les moments où la consommation est la plus élevée, les ménages et les entreprises peuvent prendre des mesures pour réduire les pics, par exemple en éteignant à certaines heures de nombreux appareils énergivores.

par exemple, la consommation d'énergie est répartie sur plusieurs périodes.

#### • Stockage de l'énergie et technologies intelligentes

L'utilisation de systèmes de stockage de l'énergie, tels que les batteries, permet de stocker l'énergie lorsque la demande est faible, et cette énergie stockée peut être utilisée ultérieurement pour les périodes de pointe. Les thermostats intelligents, l'éclairage intelligent et les appareils pouvant être gérés à distance peuvent aider à réguler et à réduire la consommation d'énergie lorsque le réseau risque d'être surchargé.

#### • Améliorer l'éfficacité énergétique

En investissant dans des appareils à haut rendement énergétique, une meilleure isolation et d'autres mesures d'économie d'énergie, les ménages et les entreprises peuvent réduire leur consommation globale d'énergie, ce qui peut contribuer à réduire les pics de demande.

#### • Profiter des tarifs basés sur la durée

Certains fournisseurs d'énergie proposent des tarifs qui varient en fonction de

l'heure de la journée (tarifs dynamiques). En profitant des tarifs plus avantageux pendant les heures creuses, les utilisateurs peuvent augmenter leur consommation d'énergie pendant ces périodes, ce qui leur permet de réaliser des économies.

Les graphiques peuvent être utilisés pour réagir aux prix du marché à des moments favorables. Le graphique montre un pic évident entre 17 et 18 heures. C'est l'heure à laquelle la plupart des gens rentrent chez eux après leur journée de travail. C'est à ce moment-là que l'énergie est la plus chère. Le moment le plus avantageux pour charger une voiture électrique, par exemple, est la nuit ou à 14 heures. Comme les tarifs sont déjà affichés pour le lendemain, il est facile d'en tenir compte pour planifier les activités et les moments de charge, par exemple.

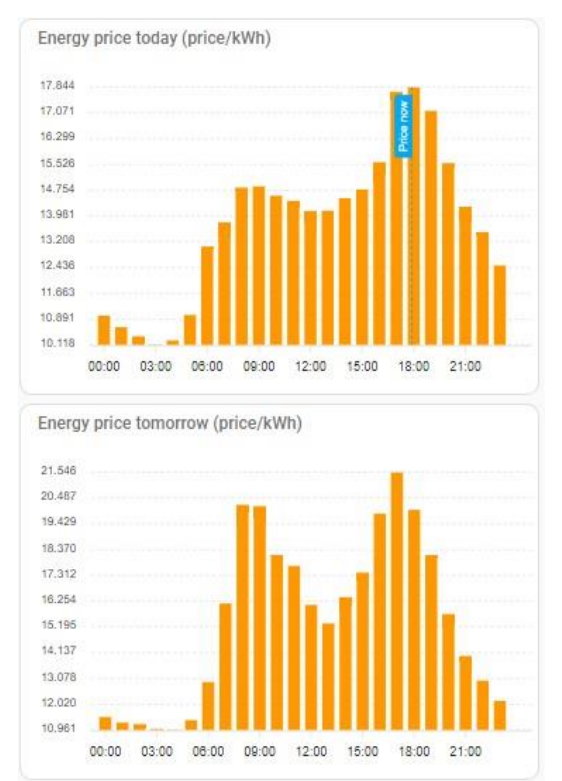

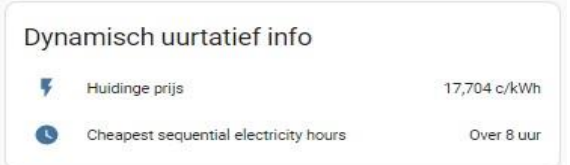

De plus, l'application elle-même suggère le moment le plus avantageux pour recharger la batterie. Ici : dans 8 heures.

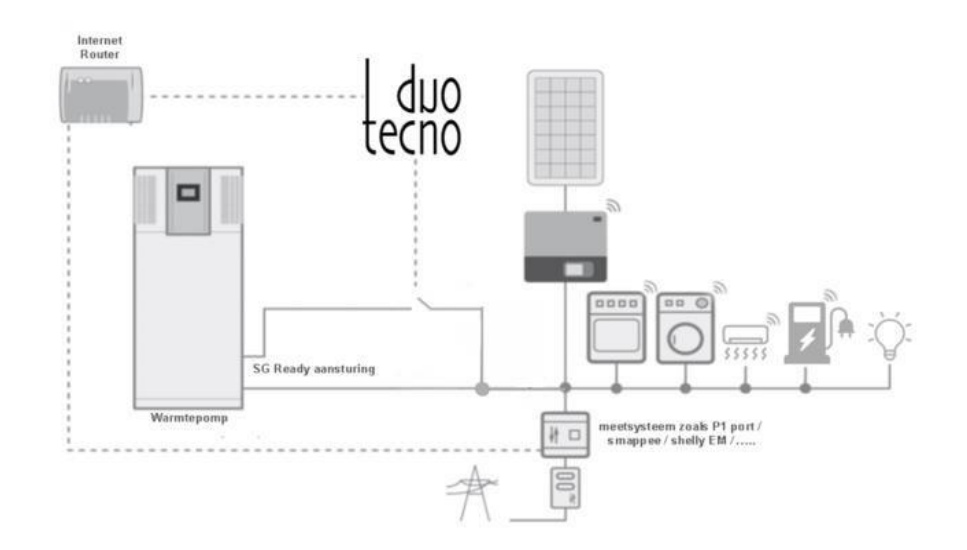

En utilisant ce schéma de principe, nous présentons visuellement la polyvalence de DT Gateway. Notre système avancé fournit un lien pour l'intégration transparente de divers appareils domestiques et systèmes énergétiques, y compris les pompes à chaleur, la climatisation, les batteries domestiques et une large gamme d'appareils tels que les machines à laver, les fours, les micro-ondes, etc.

La puissance de l'énergie solaire est pleinement exploitée et les sources d'énergie peuvent être utilisées intelligemment. Grâce à un contrôle intelligent basé sur des tarifs dynamiques, les pics de consommation d'énergie peuvent être évités sans effort. Pendant les périodes où les prix de l'énergie sont plus bas, l'autoconsommation est maximisée, ce qui permet d'amortir efficacement les pics de consommation d'énergie (à l'avenir).

Le système offre non seulement un confort, mais aussi une approche durable de la gestion de l'énergie au sein de votre foyer, en bénéficiant de technologies intelligentes déployées pour la fonctionnalité, mais aussi certainement pour votre propre confort et des économies à long terme.

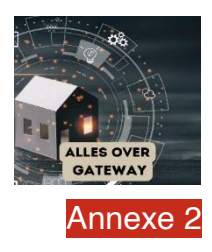

# Duotecno Gateway

Le gateway contient deux plateformes différentes. En fonction de vos besoins, vous pouvez commencer à choisir et à utiliser la plateforme souhaitée.

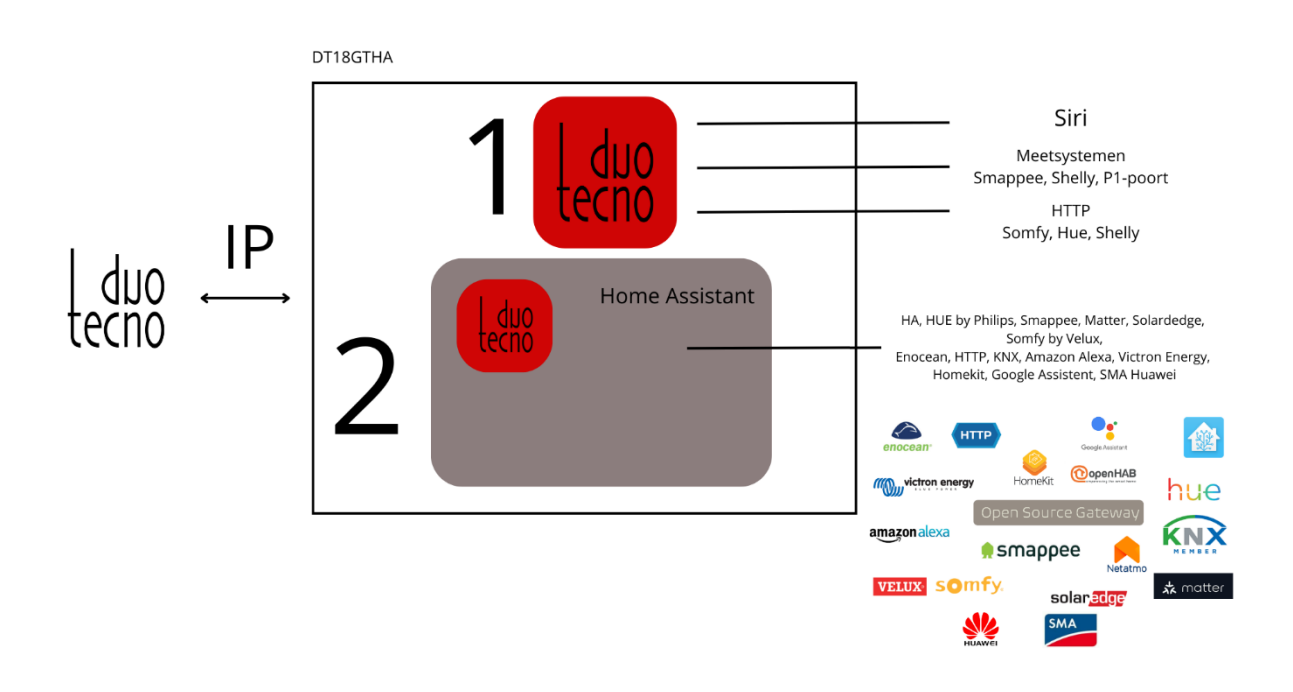

## 1. DUOTECNO GATEWAY

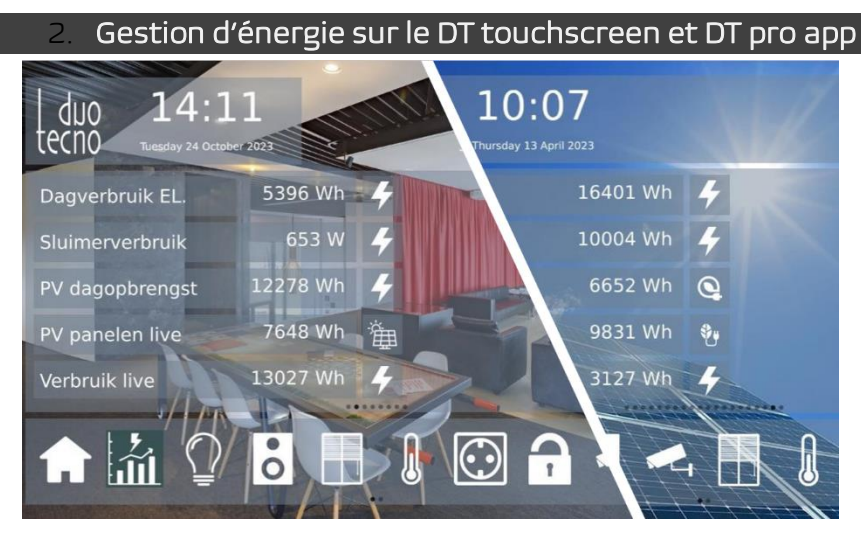

La mise en œuvre de la nouvelle passerelle permet de rendre la consommation d'énergie plus efficace et de la surveiller avec précision. C'est ici que les thèmes de la gestion de l'énergie et de la passerelle DT se rejoignent. Grâce à une plateforme centralisée où toutes les données de consommation sont disponibles, celles-ci peuvent être visualisées pour le client sur les écrans tactiles.

Des données importantes telles que les émissions de CO2, la consommation d'énergie, la consommation en mode veille, les panneaux solaires, etc. peuvent être suivies avec précision. Elles sont affichées à la fois sur l'écran tactile et dans l'application DT pro.

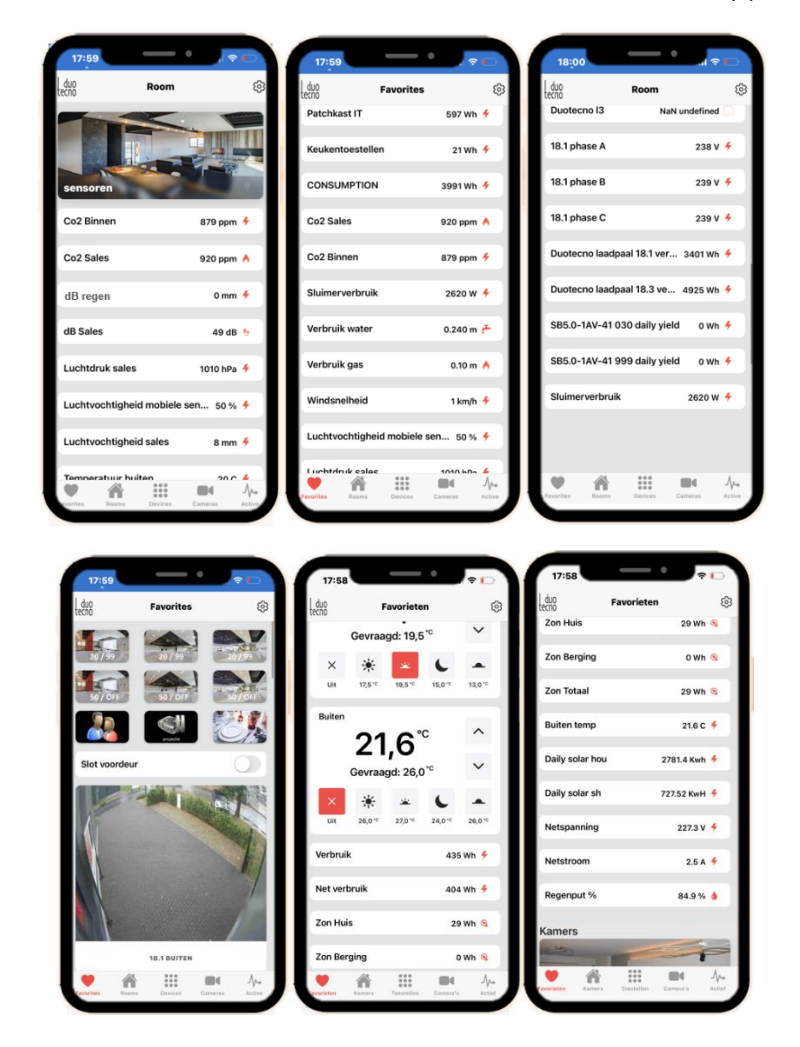

Le Gateway de Duotecno peut être utilisé comme un "pont" entre le protocole ouvert TCP/IP Duotecno et d'autres applications IoT.

Différents systèmes de mesure peuvent être lus.

Par exemple, l'intégration de la surveillance de l'énergie liée aux événements au sein du système Duotecno

Duotecno. Des exemples concrets sont l'arrêt d'un appareil lorsque la consommation est trop élevée ou l'activation de l'énergie solaire stockée en cas de surconsommation.

> Installation facile et configuration d'environ 30 min. Il y a plusieurs options :

\* Apple Homekit (Siri)

\* Lier des unités virtuelles à Shelly/Hue/Somfy... Commandes HTTP.

Suivi et contrôle de l'énergie via des systèmes de mesure comme P1 port/ Smappee/ Shelly + visualisation simplifiée de ces relevés.

#### L'ajout de 'units' pour Apple Homekit (Siri) & HTTP

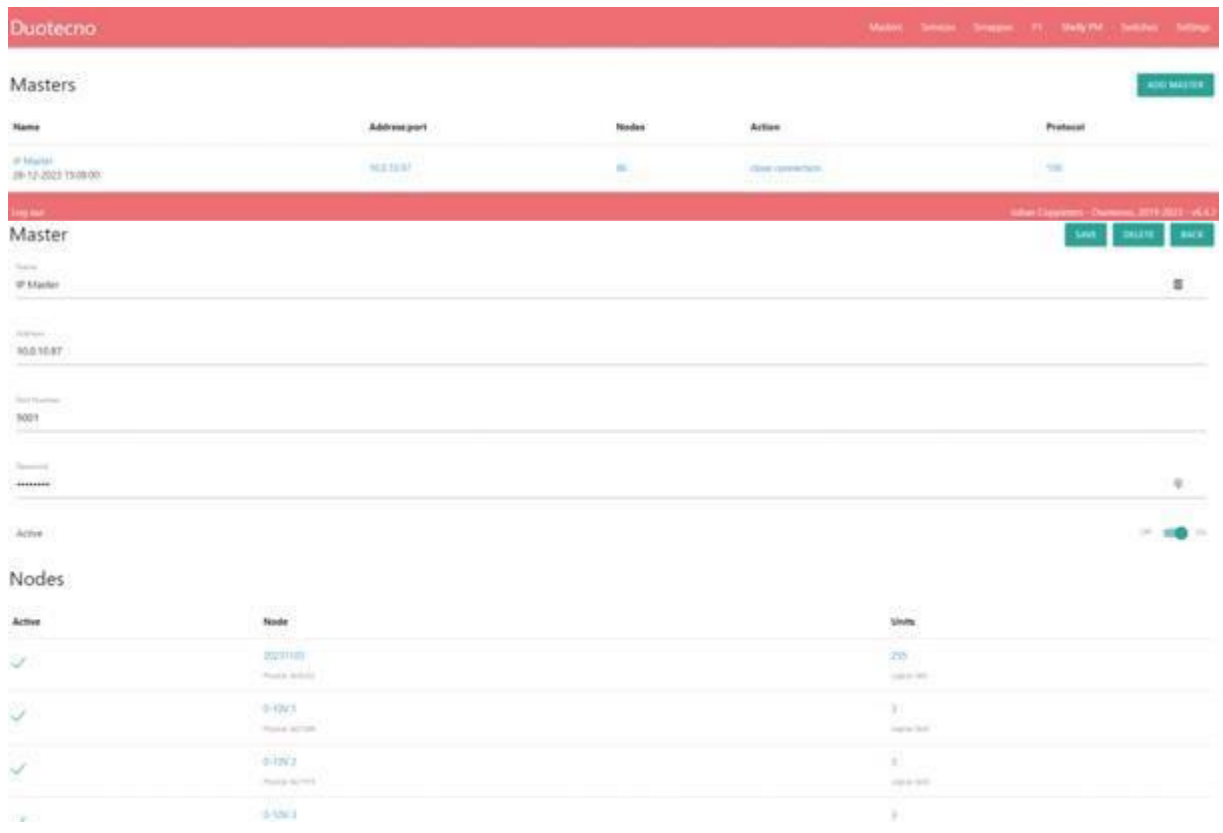

## Energie: Smappee, Shelly en P1 poort

Duotecno

Matter Several Stupper Pl

#### Power measuring - smappee

 $30.030.06$ 

#### Rules

Total Power

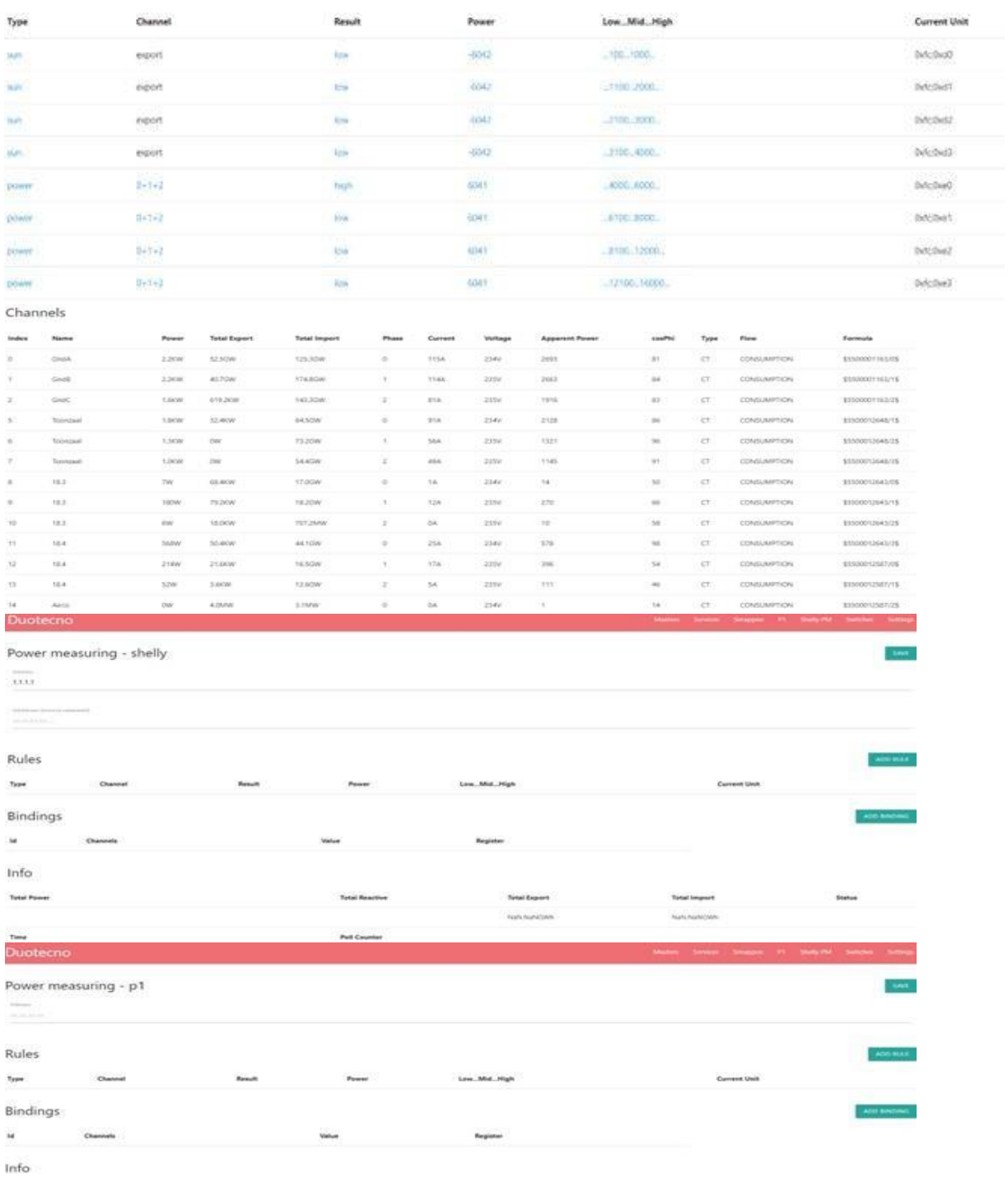

Tetal Export<br>Texturecom

 $\label{eq:1} \text{Beta}$ 

Tetal Import<br>Nationalism

 $\label{eq:total} \text{Total function}$ 

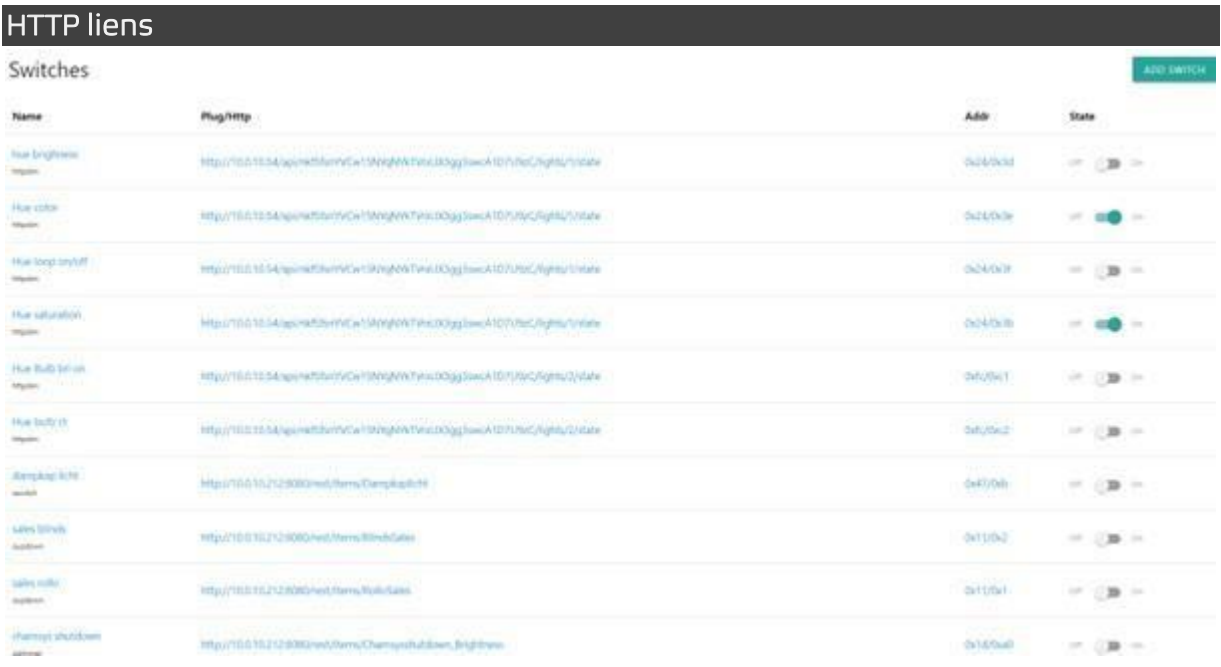

## 2. HOME ASSISTENT avec DT integration

Grâce au Home Assistant avec l'intégration Duotecno intégrée et certifiée, vous pouvez établir des liens encore plus étendus entre Duotecno et d'autres systèmes, par exemple les onduleurs solaires, les batteries, les stations de recharge, les pompes à chaleur, la ventilation, la climatisation, les capteurs de qualité de l'air...

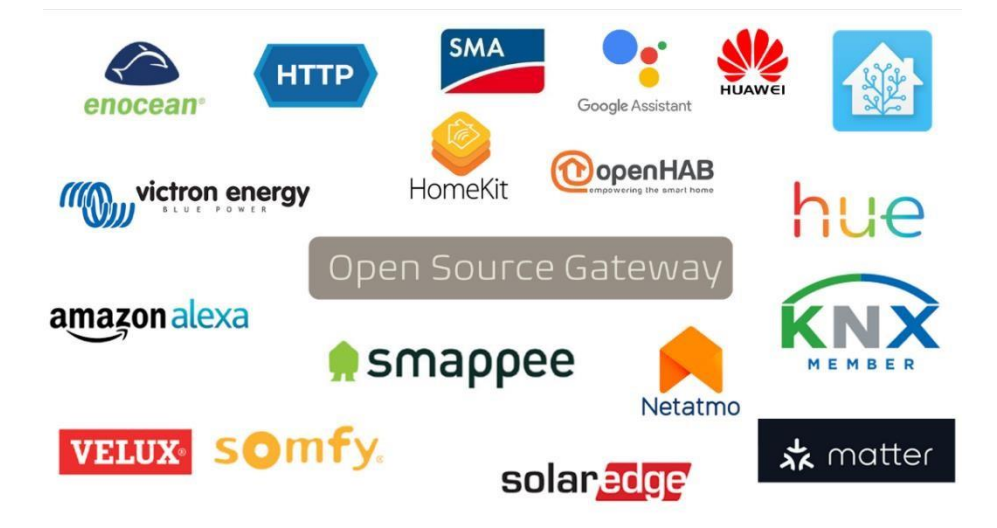

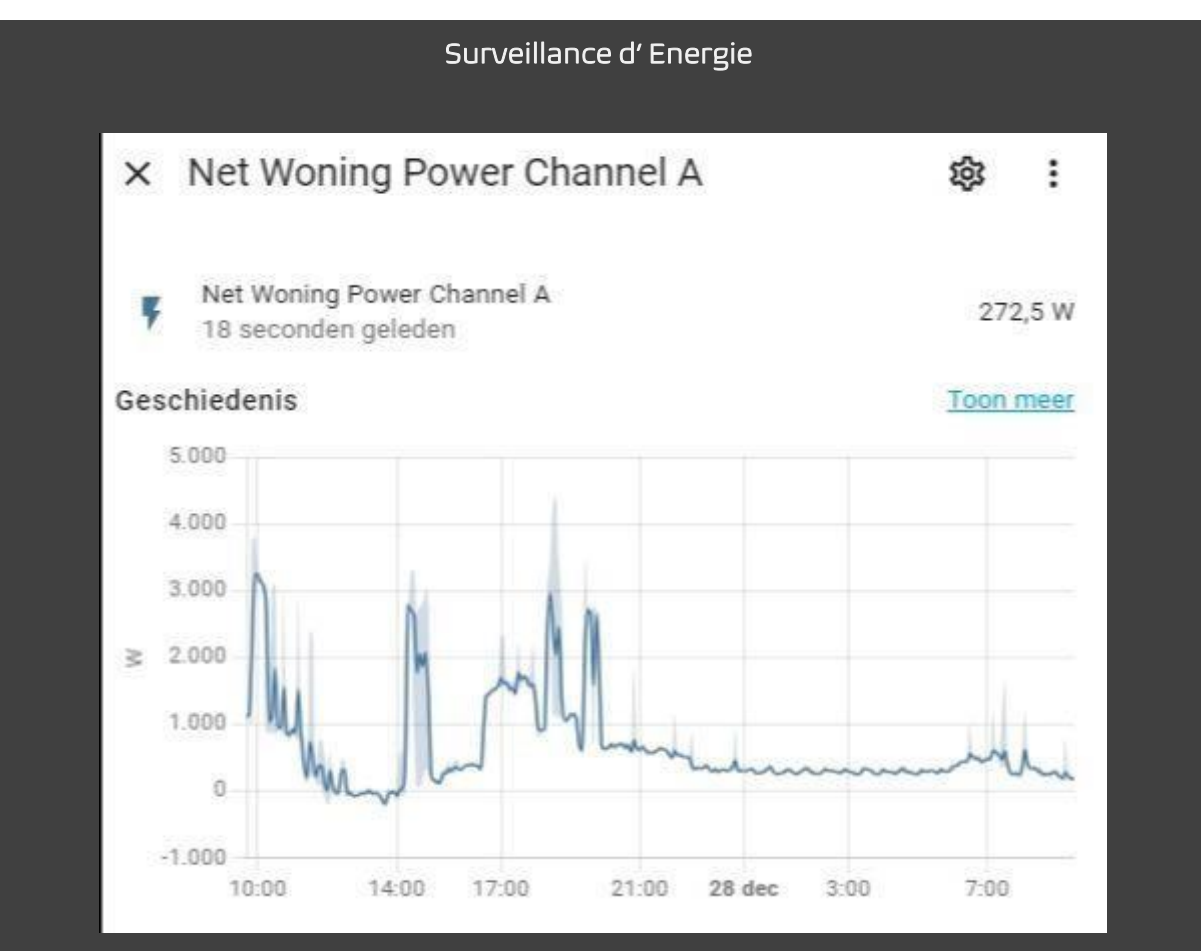

L'historique complet de toutes les données mesurées peut être consulté. Il y a donc des périodes claires de pics et des périodes claires de valeurs constantes.

Ici, nous voyons un aperçu clair des heures passées. Plus loin, nous voyons qu'il est possible de faire des retours par jour ou par mois. Il y a donc plusieurs possibilités. Par exemple, il est possible d'agir sur certains modèles de comportement du passé pour utiliser l'énergie de manière plus efficace à l'avenir.

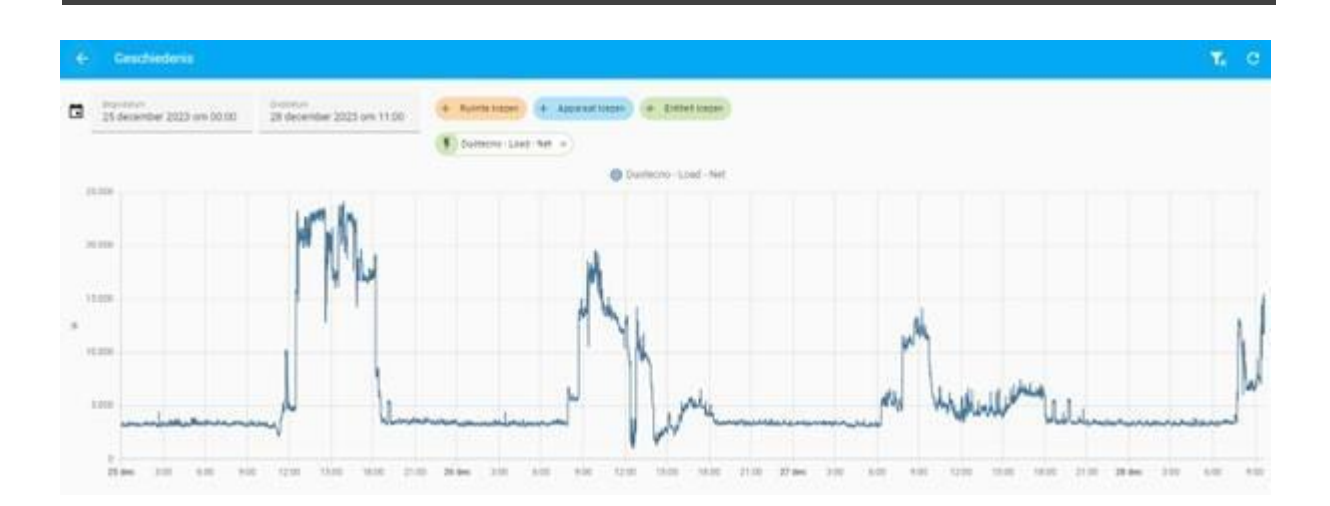

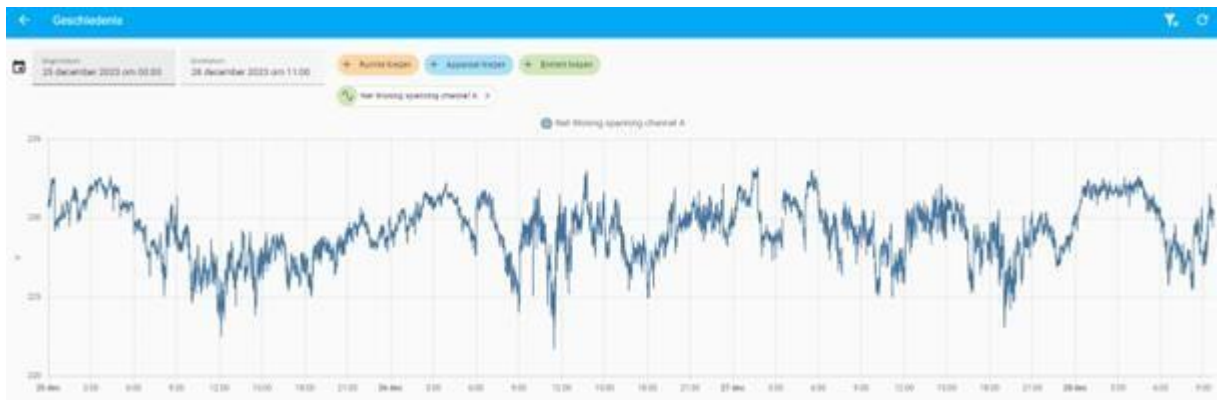

Une période distincte peut être séparée par des dates de début et de fin choisies pour visualiser les données. Outre la visualisation générale, il est également possible de filtrer par espace, par appareil et par entité générale.

Par exemple, le graphique du haut présente une vue d'ensemble du réseau de charge (entité) de notre bureau. Et sur le graphique du bas, nous voyons le canal de tension résidentiel A.

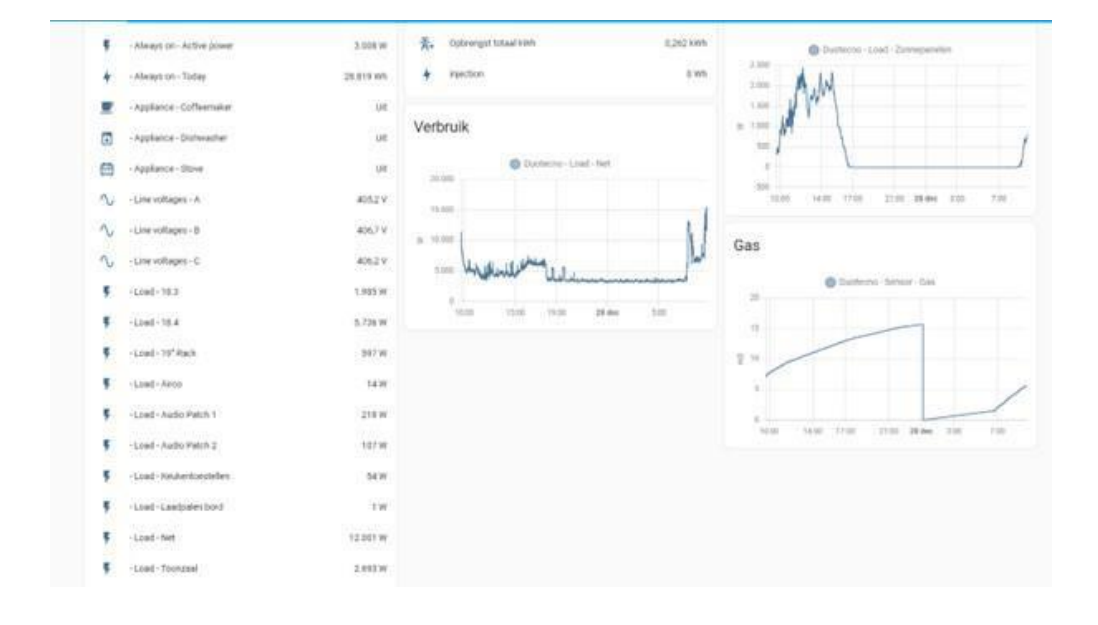

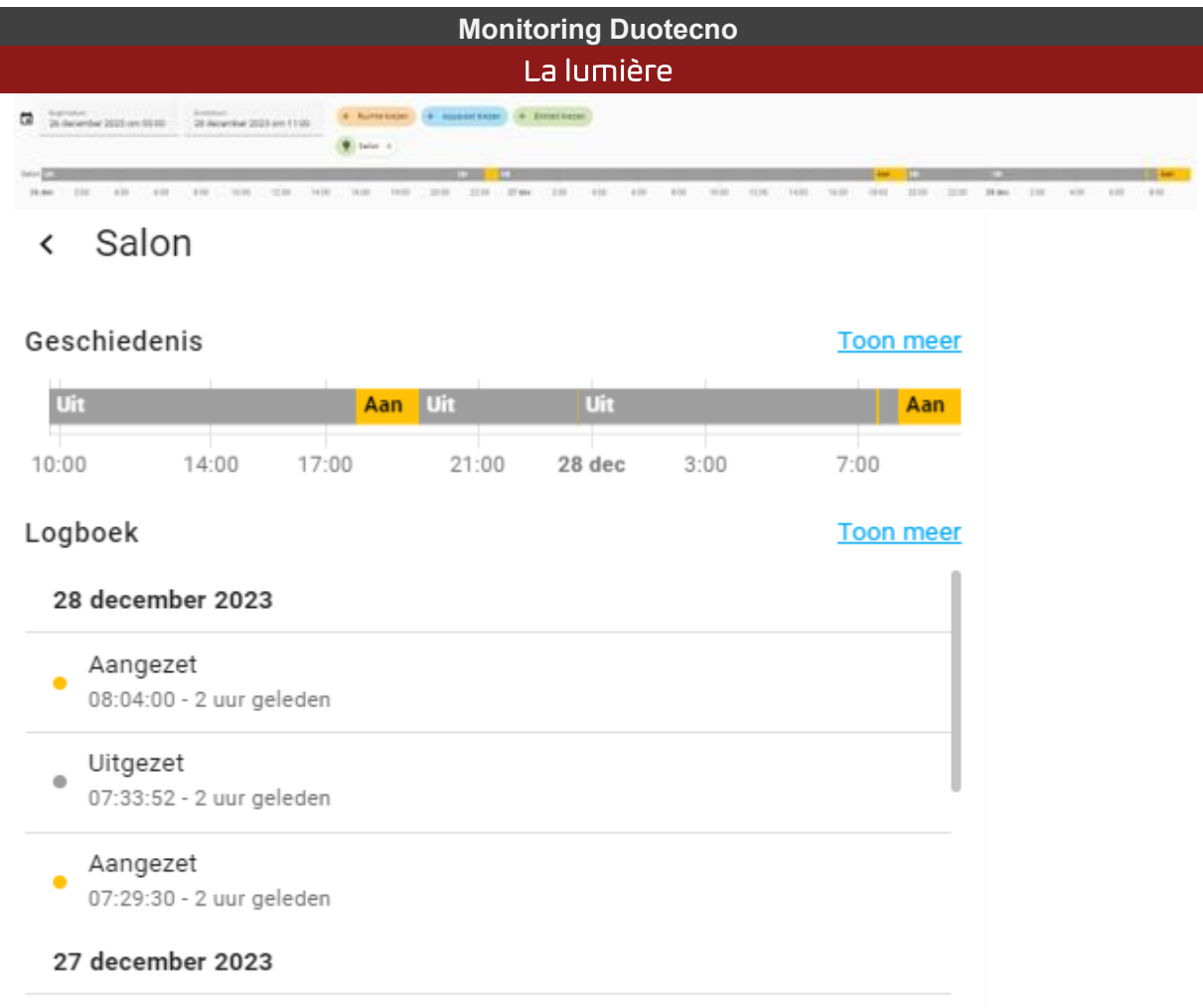

Visuellement, une barre est affichée pour indiquer les heures. Une distinction est faite entre les zones jaunes (lumières allumées) et les zones grises (lumières éteintes). Cela permet de vérifier dans le journal de bord où et quand les lumières ont été allumées ou éteintes.

Ici aussi, il est possible de choisir entre la pièce, l'appareil et l'entité (ici : le salon). Après un aperçu général (image 1), il est possible de cliquer sur le journal de bord pour obtenir plus de détails.

#### Température

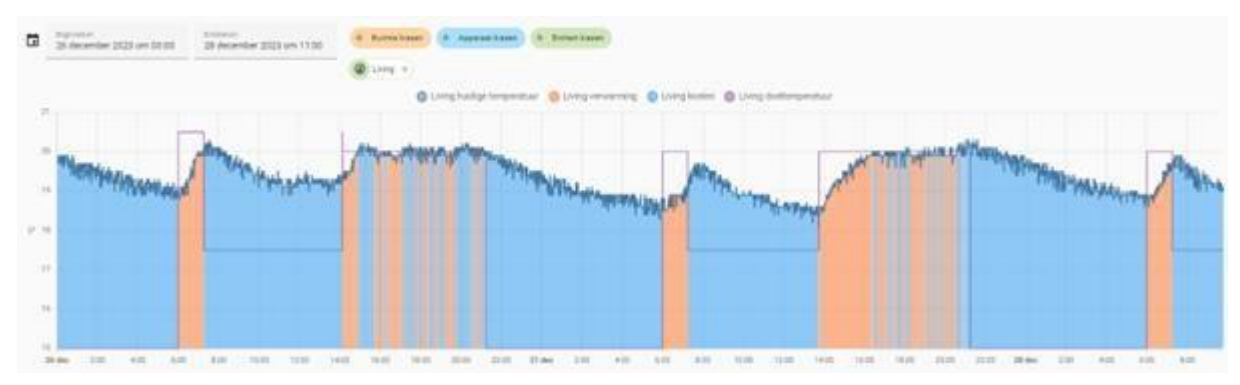

Le graphique montre :

- la température actuelle (ligne bleu foncé)
- Périodes de réchauffement (surfaces orange)
- Périodes sans réchauffement , où la température baisse (surfaces bleu clair)

Accès

- Température cible (ligne angulaire violette)

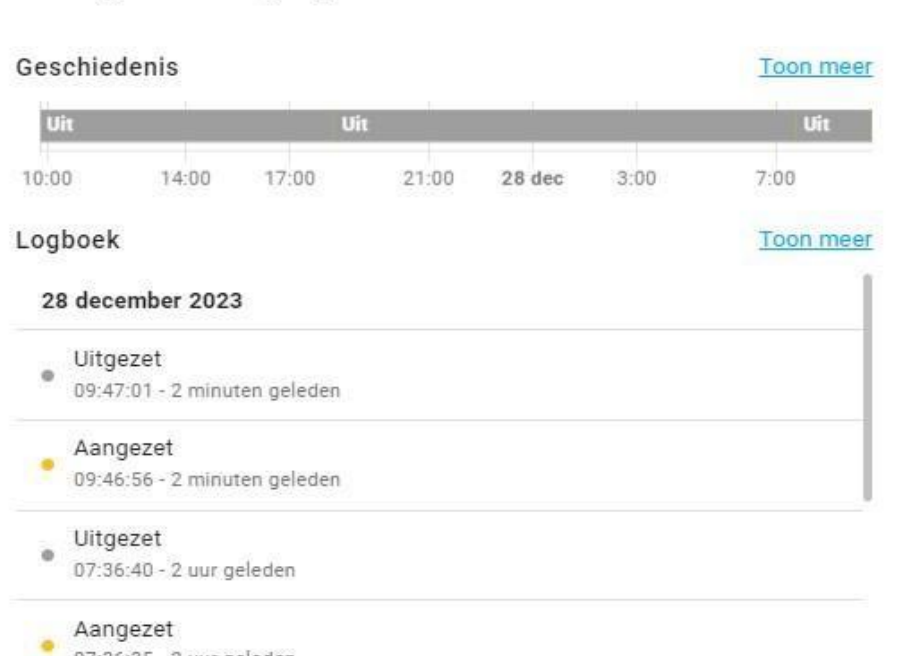

En ce qui concerne l'accès, le principe est le même que pour l'éclairage. Une barre s'affiche et permet de visualiser clairement quand l'accès a été activé et quand il a été désactivé.

**Alarme**

#### < Bg Deur berging

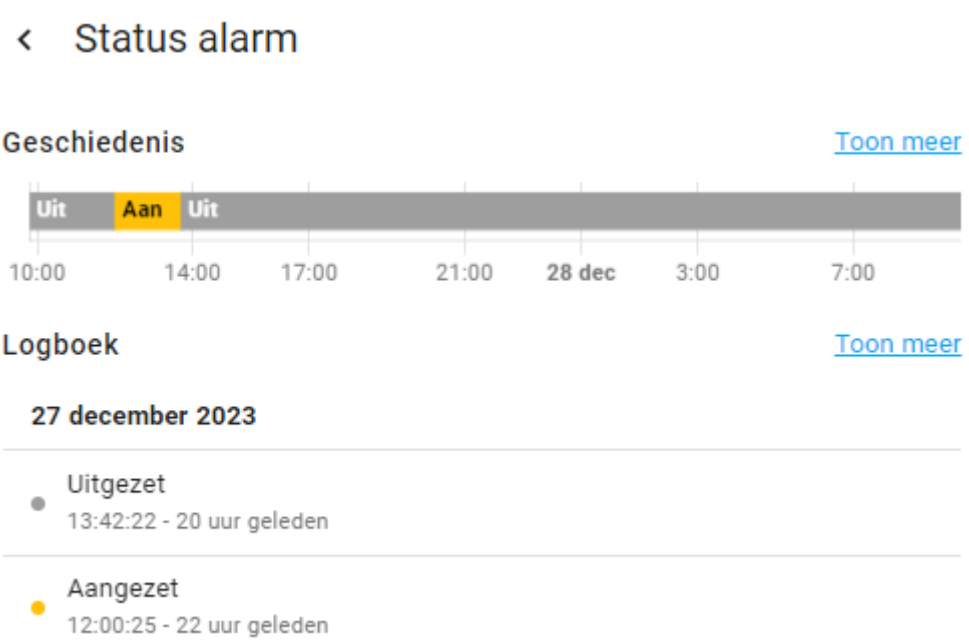

Là encore, il s'agit d'une visualisation au même titre que l'éclairage et l'accès. L'alarme alarme a été activée à 12:00:25 (indiquée par la barre jaune en haut). en haut).

#### Intégration des systèmes de mesure de l'énergie

Vous trouverez ci-dessous quelques exemples d'intégration de systèmes de mesure et d'onduleurs.

SMA | Huawei | P1 poort | Smappee | Shelly

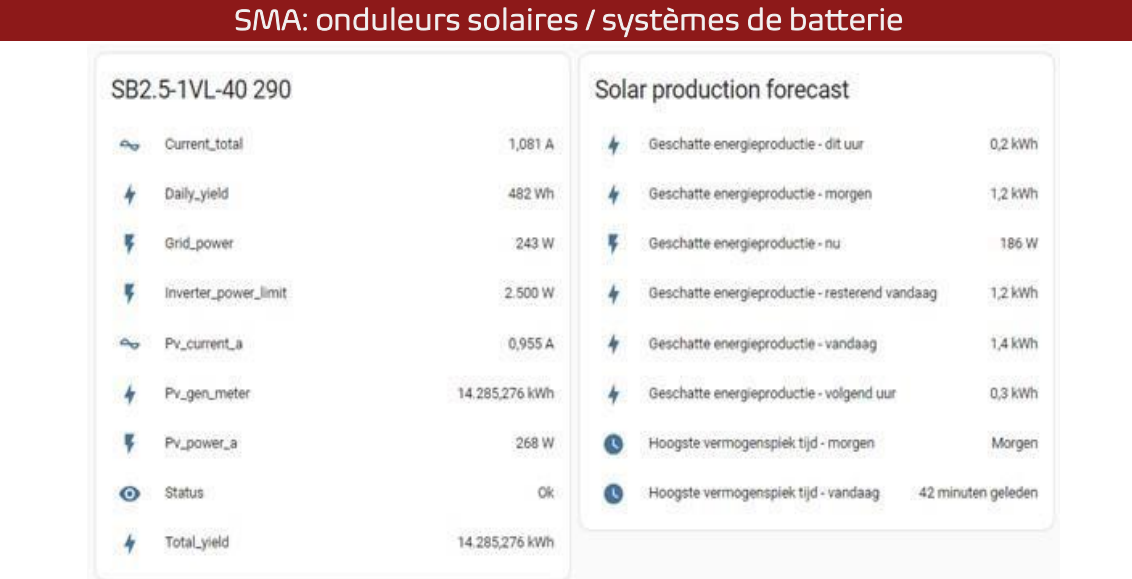

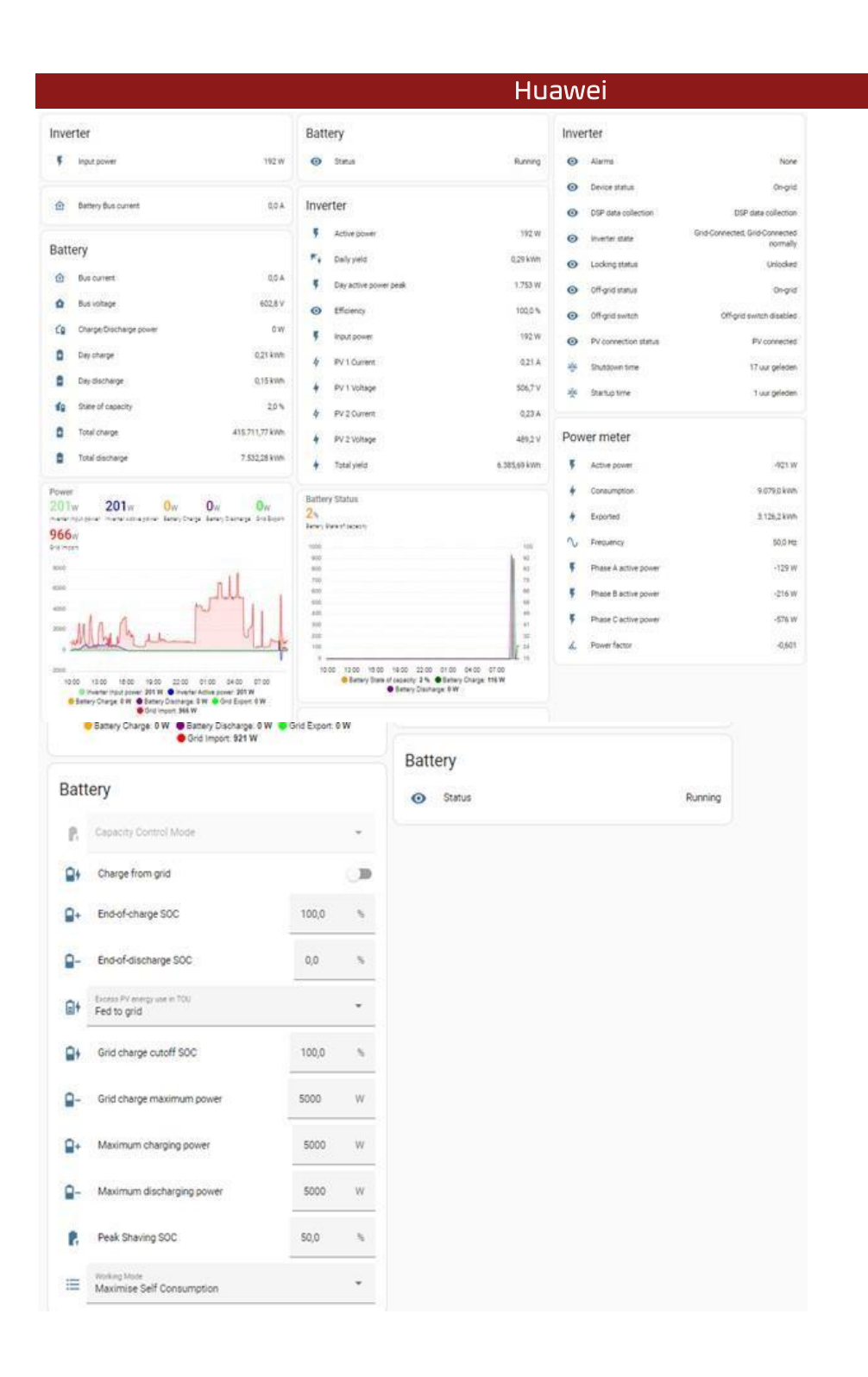

## P1 port par Home Wizard P1 Dongle

#### P1 meter (5c2faf135ade)

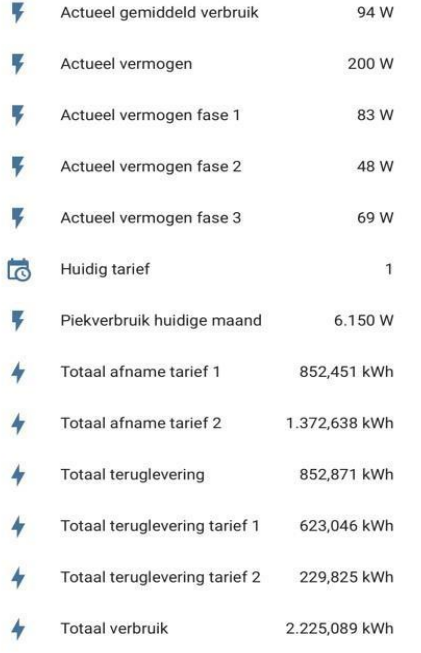

#### aperçu par jour

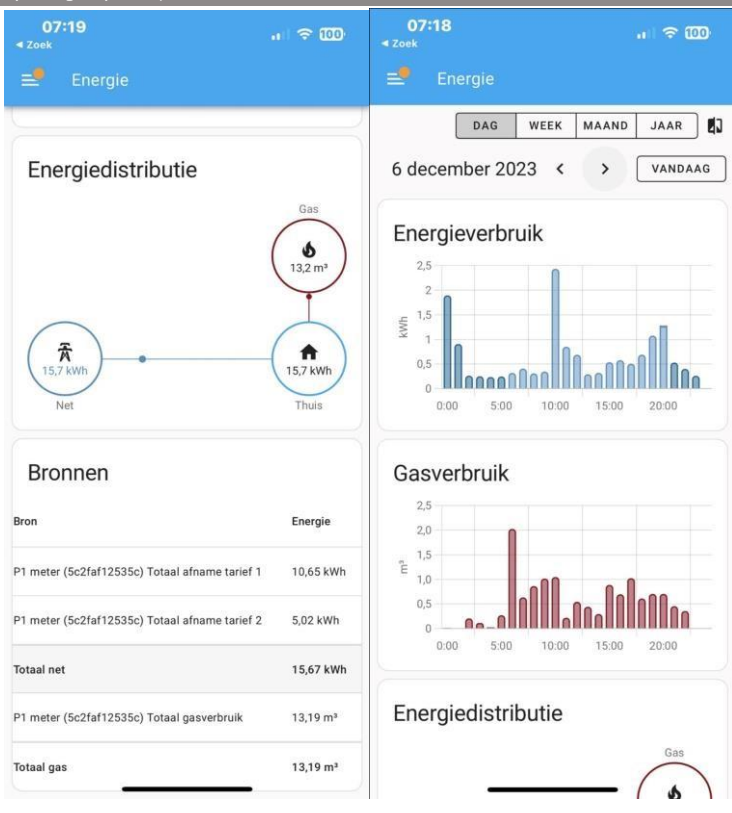

## Aperçu par mois

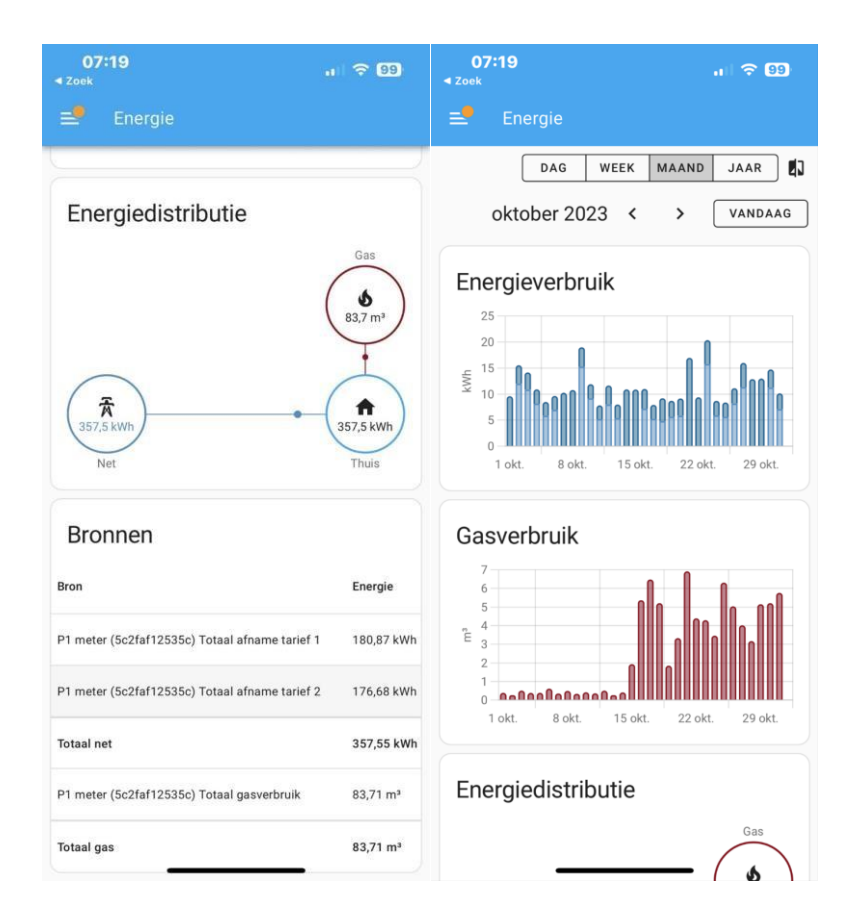

#### Smappee

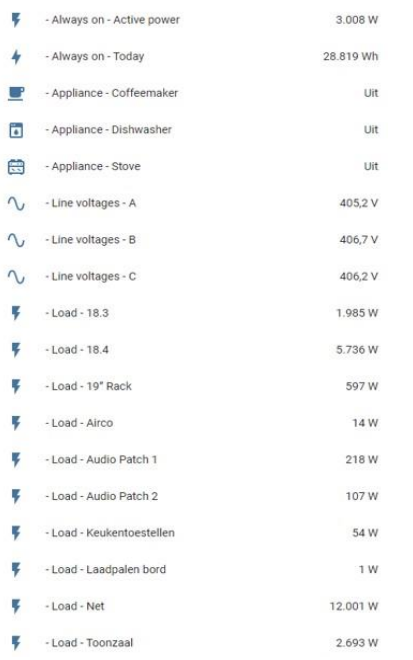

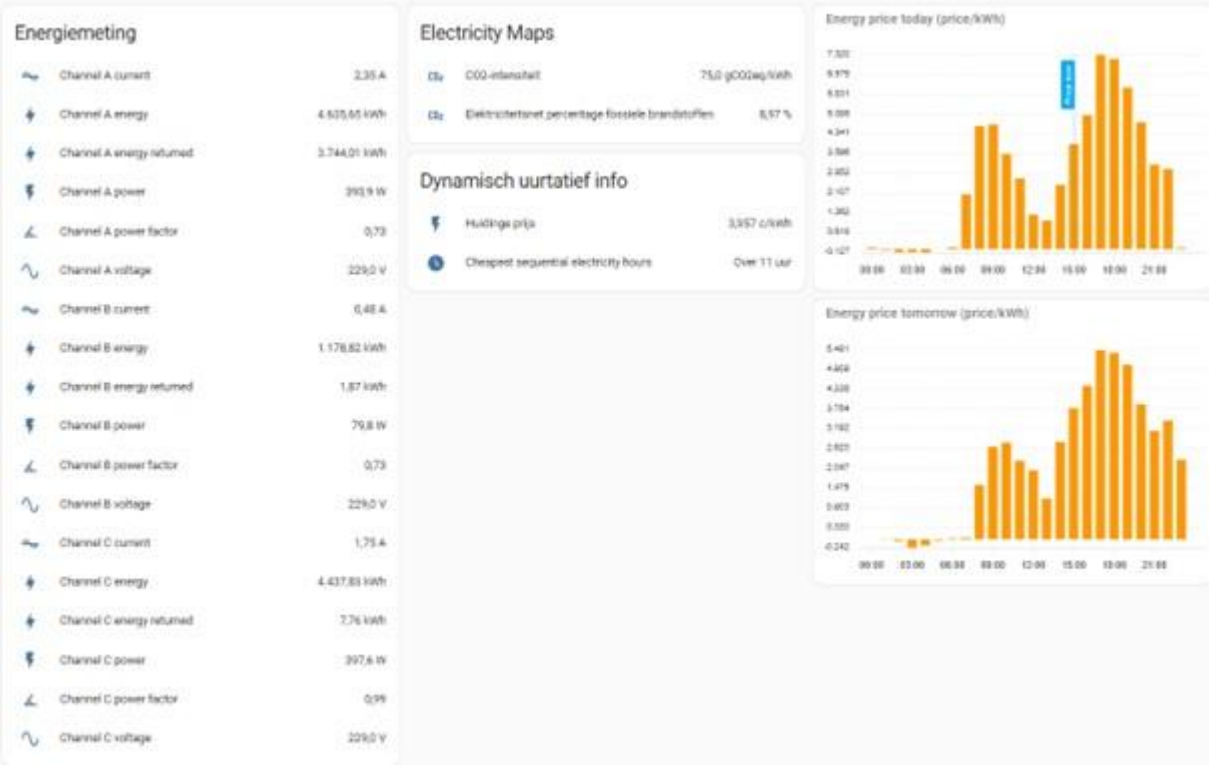

## Pompes à chaleur

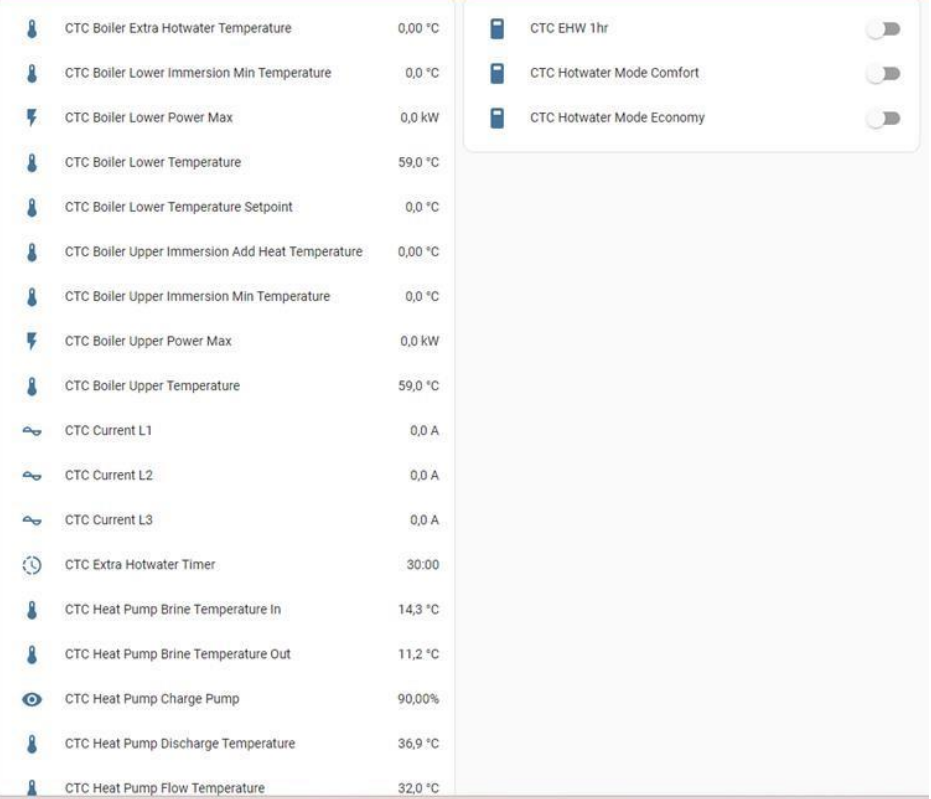

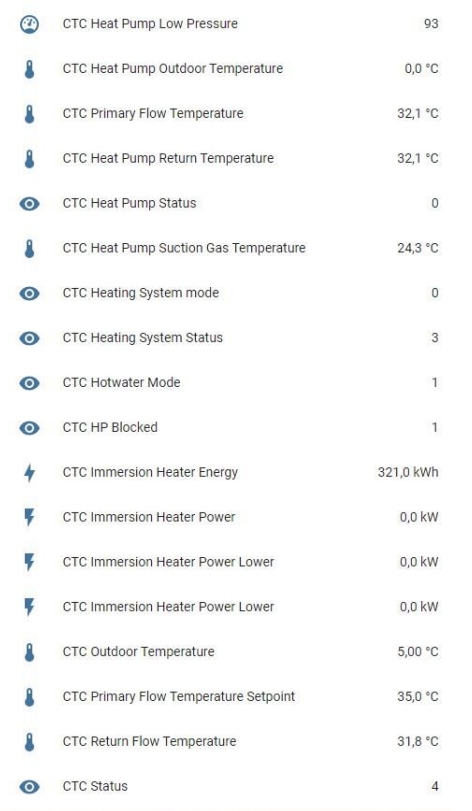

## 3. AUTOMATISATION

Dans cette section, nous vous donnons quelques exemples de cas d'utilisation.

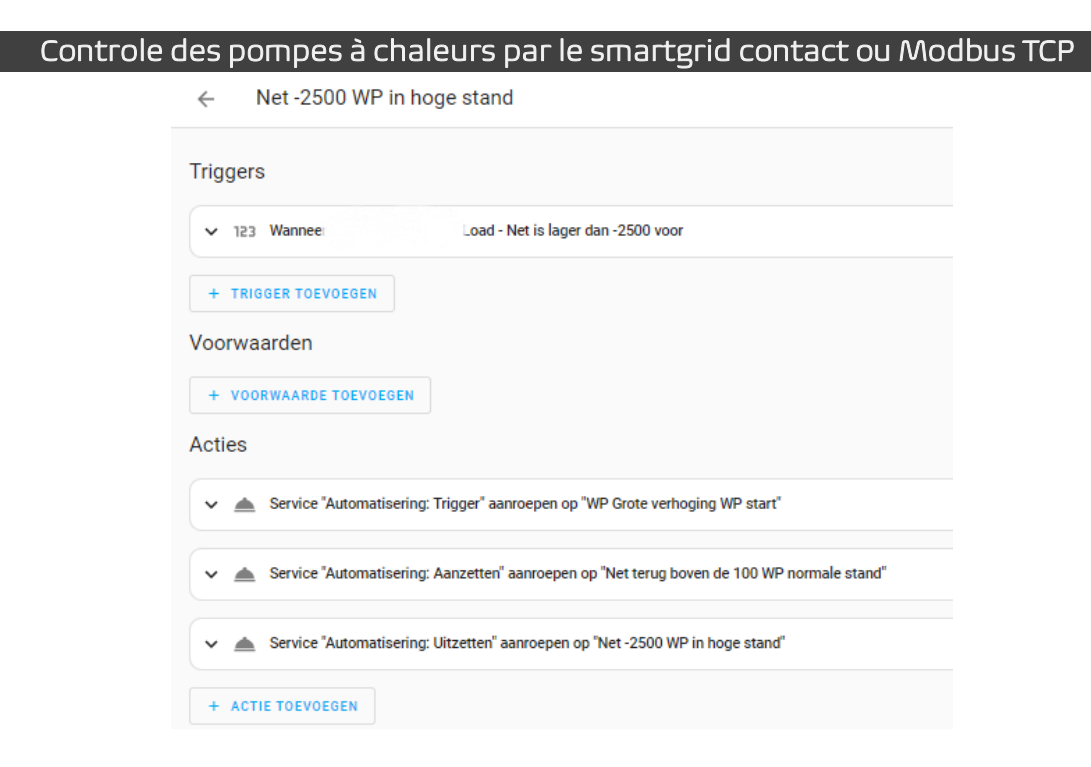

Dans la section "Actions", tous les éléments sont déverrouillables. En cliquant sur "WP Large Increase WP Start", par exemple, vous accédez à l'onglet suivant (voir cidessous). Cet onglet permet de définir des déclencheurs, des conditions et des actions.

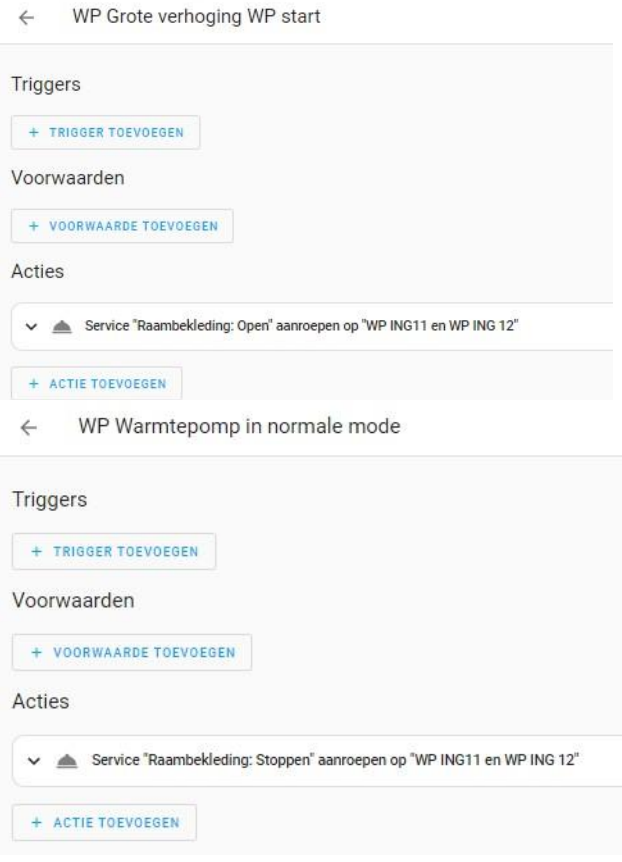

#### Batterie à charger prix du vialage taux dynamique de l'ui

#### load battery from low energy prices  $\leftarrow$

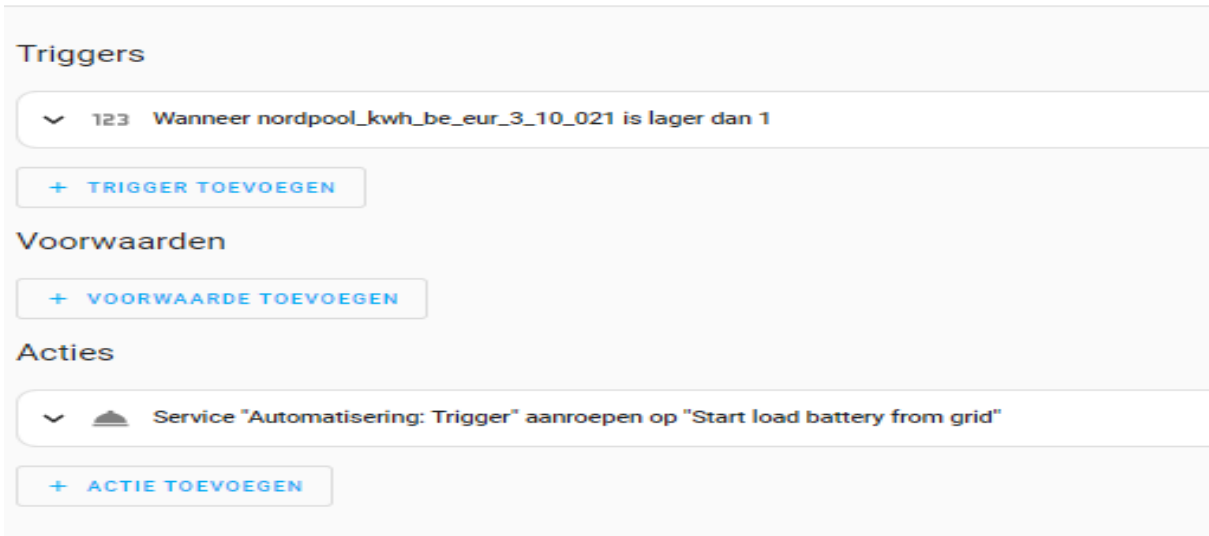

Une fois de plus, après avoir cliqué sur l'action 'Start load battery from grid', nous obtenons une nouvelle fenêtre (ci-dessous) avec les déclencheurs et les actions associés.

← Start load battery from grid

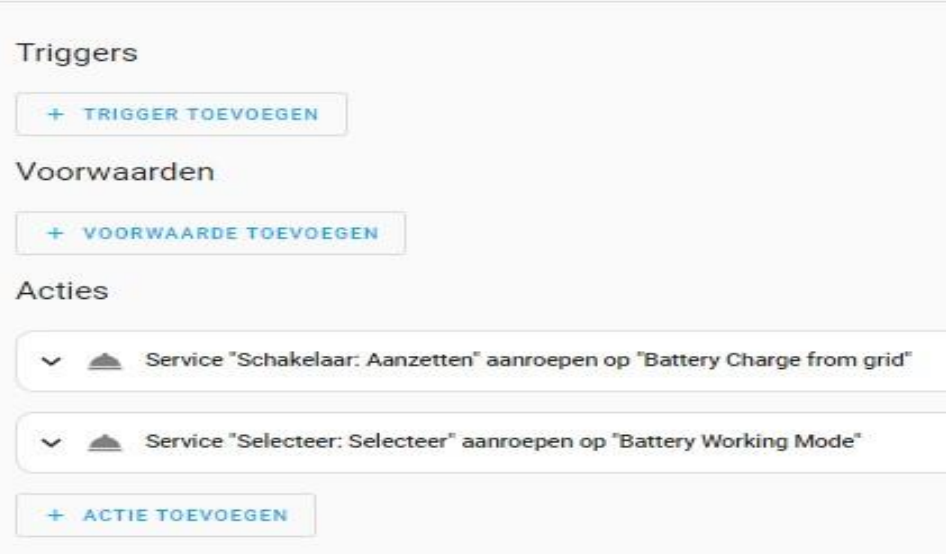

Ces actions peuvent alors inclure, par exemple, le nombre de watts à charger en fonction des prix du tarif dynamique.

#### Stop load from grid  $\leftarrow$

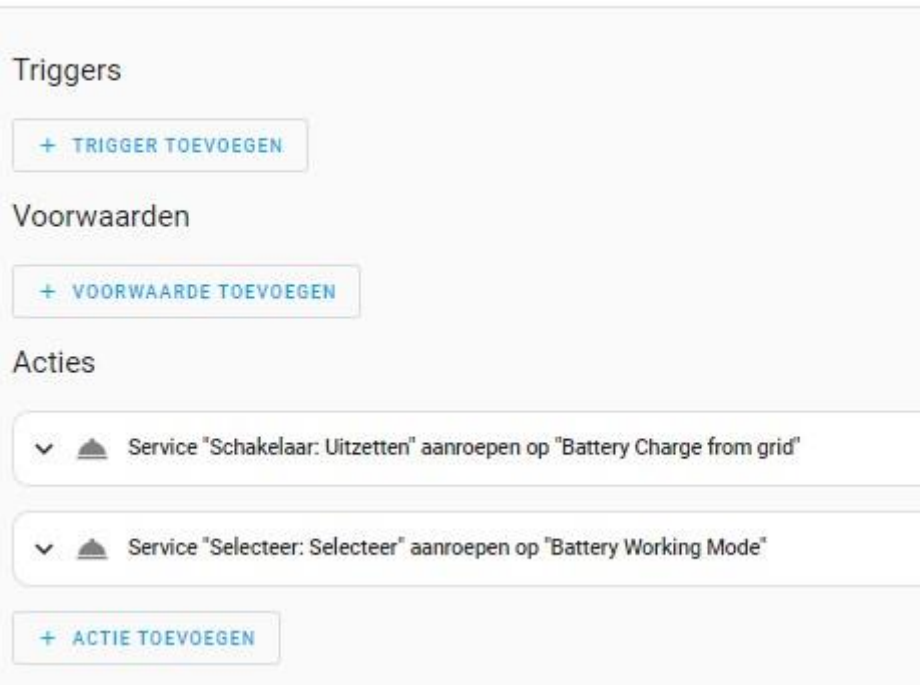

#### Relier les unités virtuelles DT aux IoT devices

Quelques exemples sont:

- Les modules de gradation peuvent être reliés aux ampoules HUE
- Les modules de relais peuvent être reliés aux prises Shelly
- Les modules Up/Down peuvent être reliés à Somfy by Velux

Mais l'approche inverse peut également être adoptée : par le biais d'automatismes énergétiques, les unités DT peuvent être contrôlées. automatismes énergétiques, les unités DT peuvent être contrôlées.

Par exemple, arrêter la pompe de la piscine ou de l'étang lorsque le pic quart-horaire est trop élevé ➔.

p. ex. commander les stations de recharge en fonction du tarif dynamique et du tarif de capacité (voir gestion de l'énergie). Par exemple, commencer activement à utiliser la surproduction pour :

- Filtrer le système de piscine ou d'étang
- Contrôler la climatisation
- Augmenter temporairement la température

#### Notification Push

Le client peut également avoir la possibilité de recevoir une notification en cas de surconsommation ou de rendement excessif. Le client peut ainsi réagir luimême à cette situation. Des actions manuelles peuvent être effectuées de cette manière. Le client a le choix de recevoir cette notification par message push sur SMS ou par e-mail.

La notification push peut également être activée en cas de sonnerie ou de déclenchement de systèmes d'alarme, avec la possibilité de recevoir une capture d'écran des images de la caméra active jointe. des images actives de la caméra.

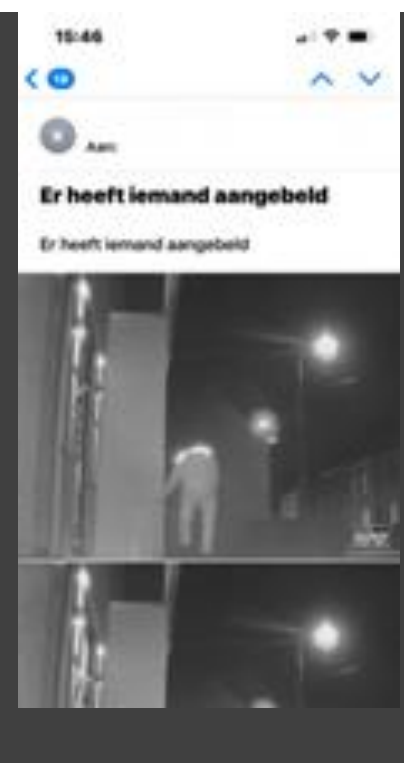

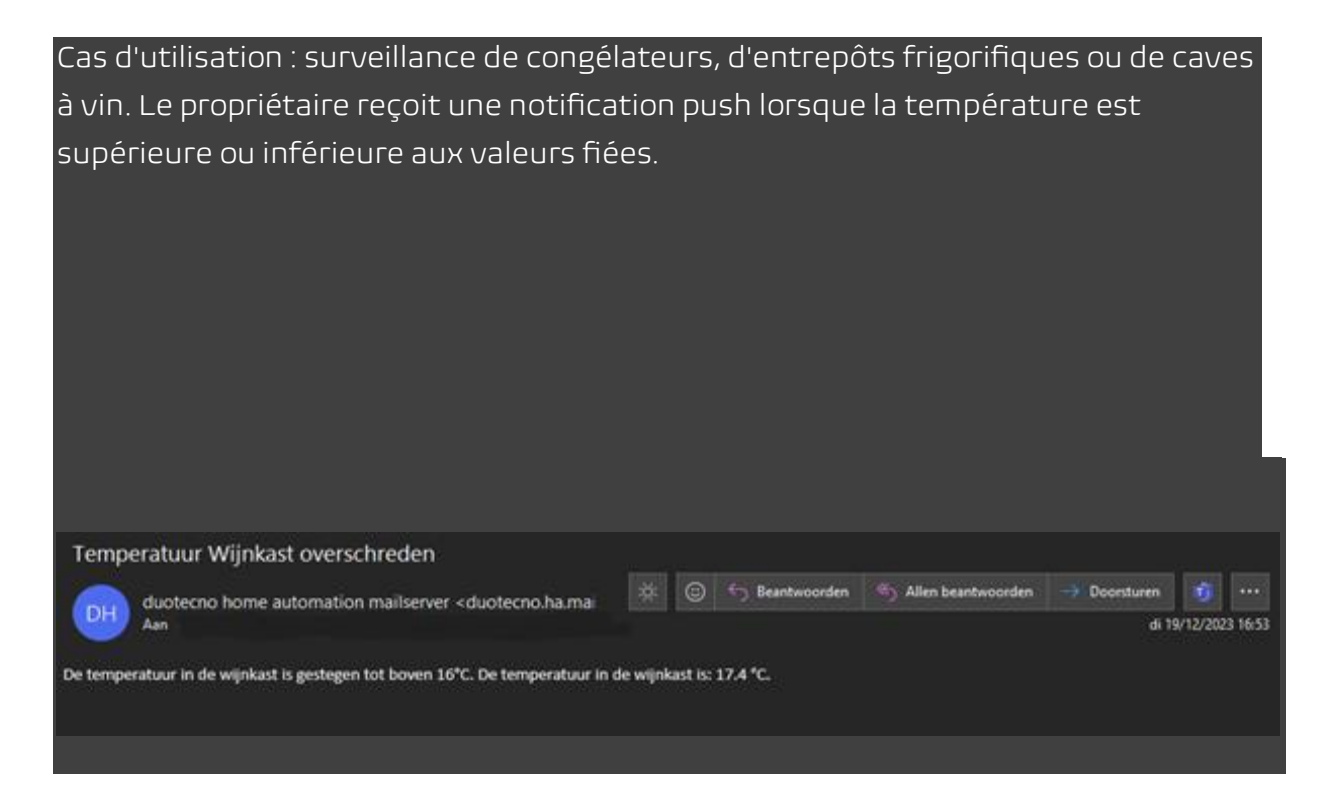

#### Annexe 3

## Duotecno Academy

#### Nouveau Nouveau Nouveau!

A partir de maintenant, nous avons le nouveau cours Software Expert.

Que pouvez-vous attendre de ce nouveau cours ?

- Vidéophone IP
- Audio et caméra
- Tâches principales
- Déclencheurs et actions
- Configuration du réseau Modules DT
- Duotecno pro app
- Gateway café
- Applications pratiques et démonstrations

- ...

Êtes-vous intéressé ? La première date de notre cours d'expert en logiciel est le 28 mars 2024. Inscrivez-vous via notre site web ou connectez-vous via le lien cidessous

#### [Je veux m'inscire](http://www.duotecno.be/nl/dashboard/opleidingen)

Bien entendu, vous pouvez toujours vous inscrire à nos cours de formation sur le matériel et les logiciels, qui ont lieu tous les mois dans notre salle d'exposition. Vous avez besoin d'une remise à niveau ou d'une formation que vous n'avez pas encore suivie ? Inscrivez-vous dès maintenant en cliquant sur le bouton rouge.

- Le 24 et 25 janvier 2024. (reeds volzet) (NL)
- Le 28 et29 fevrier 2024 (NL)
- Le 20 et 21 mars 2024 (NL)

Nous vous tiendrons au courant des cours de formation en français et de leurs dates.

Après l'inscription, vous recevrez un e-mail de confirmation jusqu'à 48 heures après l'inscription. Vous recevrez également un e-mail de rappel avec des informations pratiques quelques jours avant le début de la formation.

Nous espérons vous accueillir en masse. Cette formation apporte une réelle valeur ajoutée en tant que distributeur et installateur Duotecno.

#### *L'application de la prime est possible après la présentation des certificats de présence de Duotecno. Nous vous les fournissons.*

#### Petit-déjeuner et Lunch sont prévu

Un repas est servi chaque matin et chaque après-midi. Du café, du thé et des boissons non alcoolisées sont également proposés tout au long de la formation.

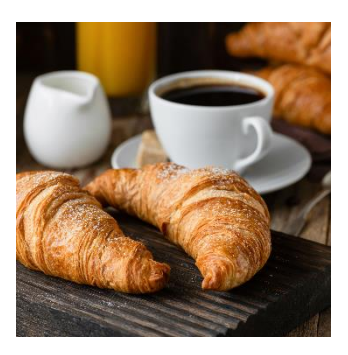

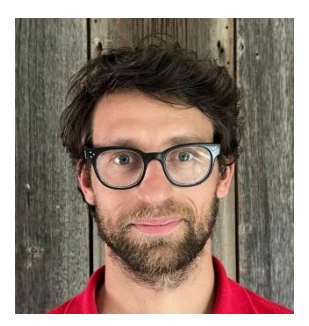

#### *Tips & tricks d'un expert dans le domaine*

Notre technicien Jelle se fera un plaisir de vous expliquer les ficelles du métier. C'est un professionnel expérimenté qui peut donc répondre à toutes vos questions.

#### **Certificat**

Après avoir passé l'examen et obtenu la note de passage, vous recevrez un certificat DT à emporter chez vous, accompagné d'un cadre assorti à accrocher sur votre lieu de travail.

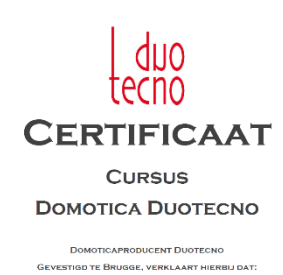

**NAAM CURSIST** HEEFT DEELGENOMEN AAN DE DOMOTICA CURSUS<br>HARDWARE EN SOFTWARE MODULE | & ||

Vous avez encore des questions? Envoyez-moi un courriel à Marketing@duotecno.be